# **BAB IV IMPLEMENTASI DAN PENGUJIAN**

### **4.1 Implementasi Sistem**

Implementasi sistem merupakan proses yang dilakukan setelah sistem yang dibangun sesuai dengan hasil perancangan. Berikut detail dari implementasi sistem pada setiap halaman ditunjukan dengan hasil *screenshot.*

#### a. Halaman Beranda

Pada halaman beranda memilki fitur berita acara terbaru di mana terdapat notifikasi pada peta yang sekaligus menunjukkan lokasi pondok pesantren yang mengadakan acara dan akan diarahkan ke detail berita jika *icon* lonceng di klik. Dapat dilihat pada Gambar 4.1.

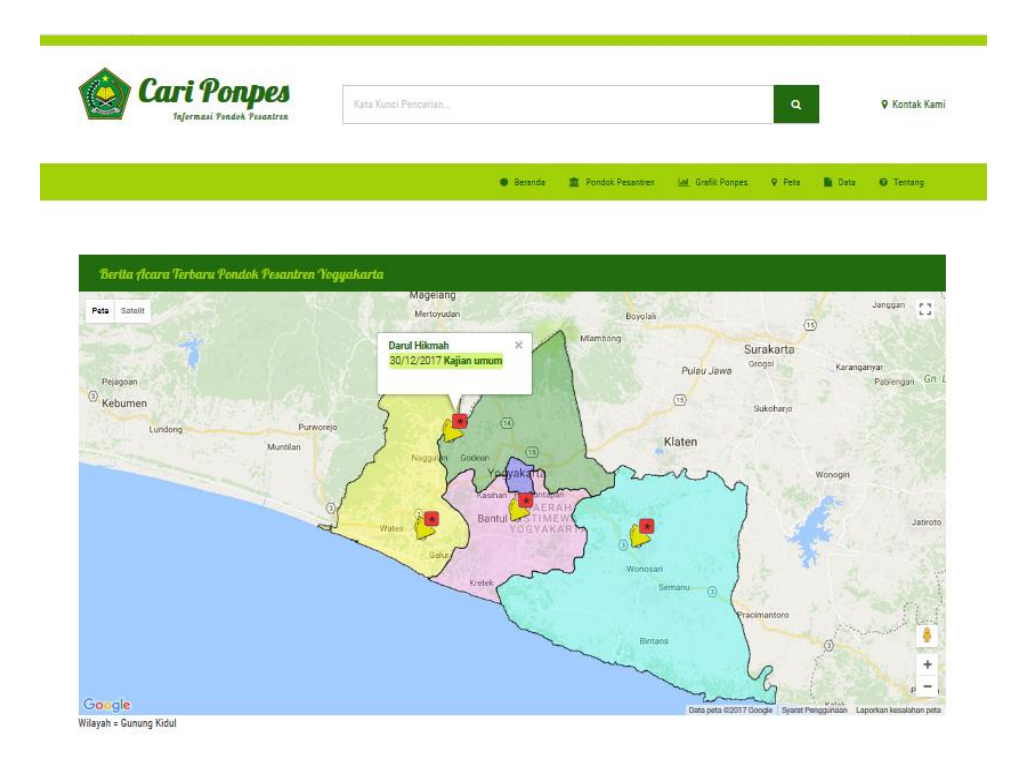

Gambar 4.1 Implementasi halaman beranda

### b. Halaman Pondok Pesantren

Halaman pondok pesantren memiliki daftar mengenai ponpes yang dapat dilihat detail informasinya. Pada menu ini juga terdapat fitur *filter* yang dapat memudahkan pengunjung untuk mencari ponpes yang diinginkan. Dapat dilihat pada Gambar 4.2.

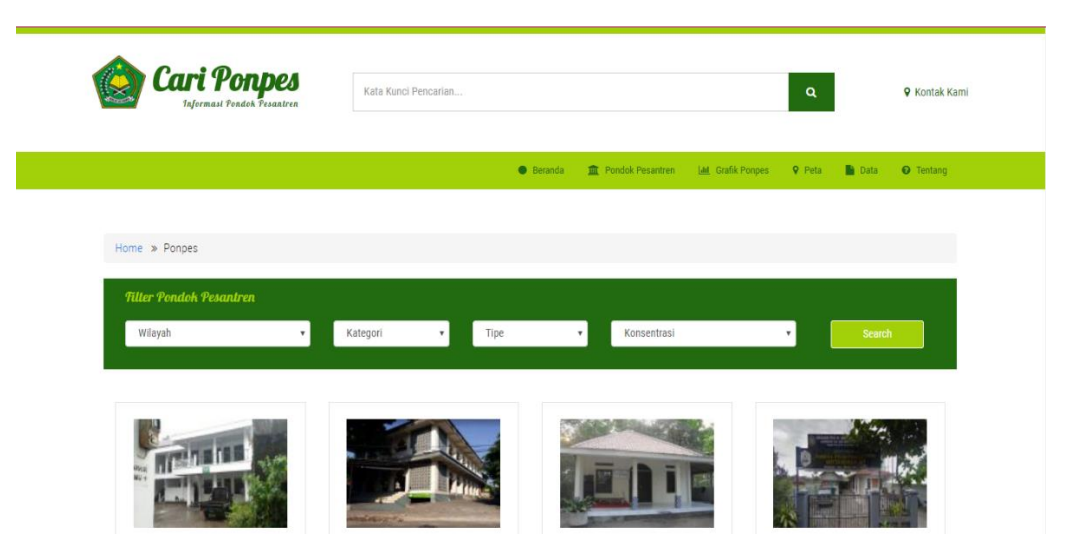

Gambar 4.2 Implementasi halaman menu ponpes

# c. Halaman Grafik Ponpes

Pada halaman grafik ponpes dapat dilihat grafik mengenai jumlah santri yang ada pada pondok pesantren di D.I Yogyakarta. Di mana jumlah santri di kategorikan menjadi santri mukim dan santri tidak mukim. Dapat dilihat pada Gambar 4.3.

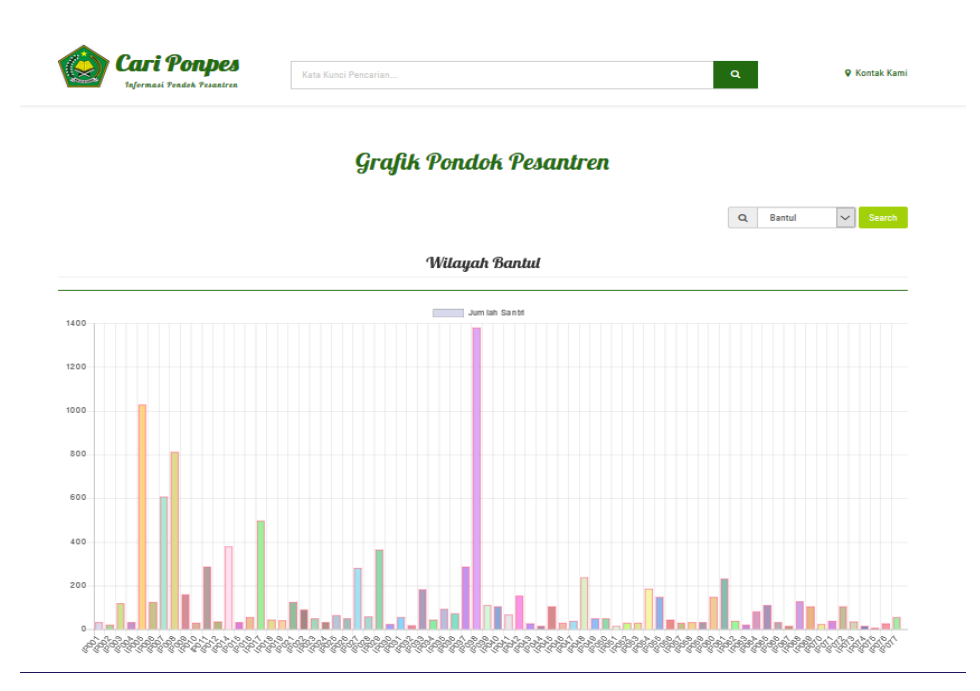

Gambar 4.3 Implementasi halaman menu grafik

# d. Halaman Peta

Pada halaman peta dapat dilihat persebaran pondok pesantren yang ada di D.I Yogyakarta. Selain itu juga terdapat *marker* yang menunjukkan lokasi spesifik dari ponpes serta informasi mengenai ponpes. Jika pengunjung melakukan klik pada judul akan diarahkan ke detail ponpes. Dapat dilihat pada Gambar 4.4.

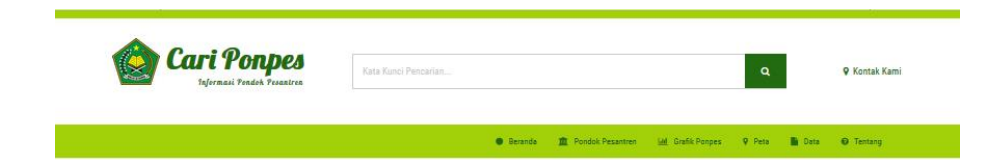

Peta Persebaran Pondok Pesantren Provinsi D.1 Yogyakarta

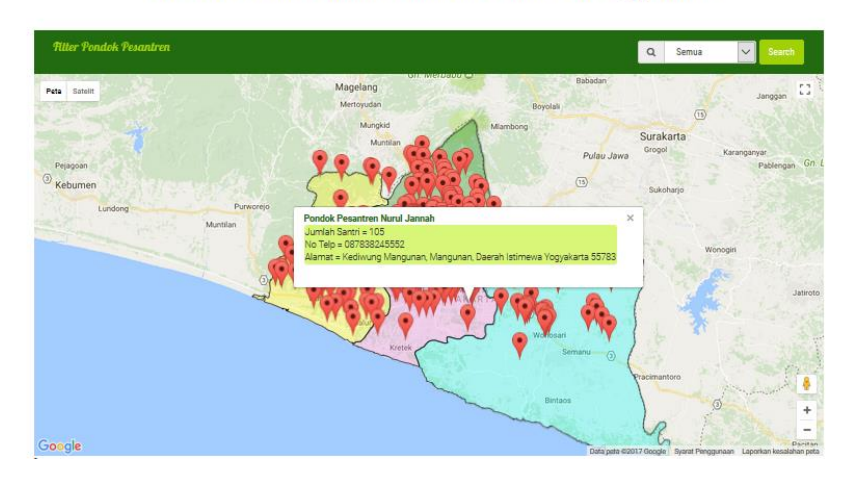

Gambar 4.4 Implementasi halaman menu peta

e. Halaman Data

Pada halaman data pengunjung *website* dapat melakukan *download file* yang disediakan oleh Kementrian Agama D.I Yogyakarta. Dapat dilihat pada Gambar 4.5.

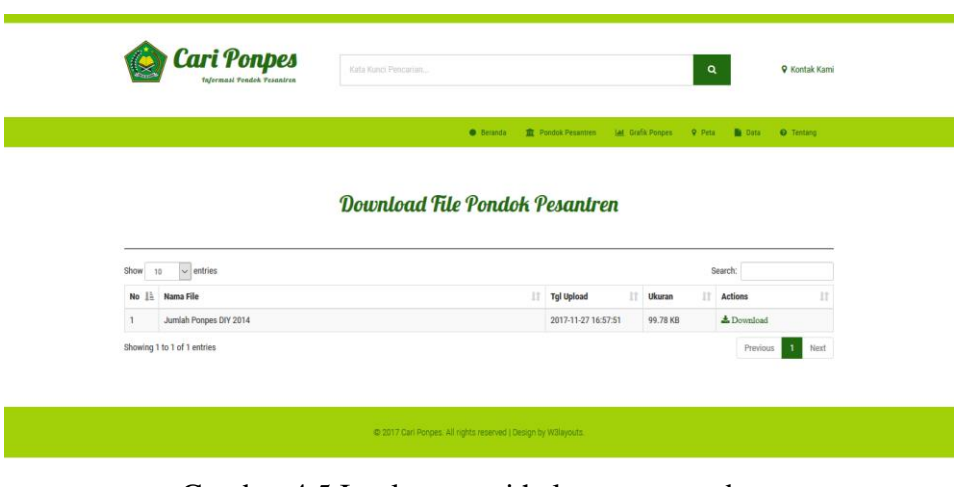

Gambar 4.5 Implementasi halaman menu data

#### f. Halaman *Login* Admin

Pada halaman l*ogin admin* terdapat dua *text box* di mana admin diminta untuk memasukkan *username* dan *password* yang dimiliki agar dapat mengakses halaman admin. Dapat dilihat pada Gambar 4.6.

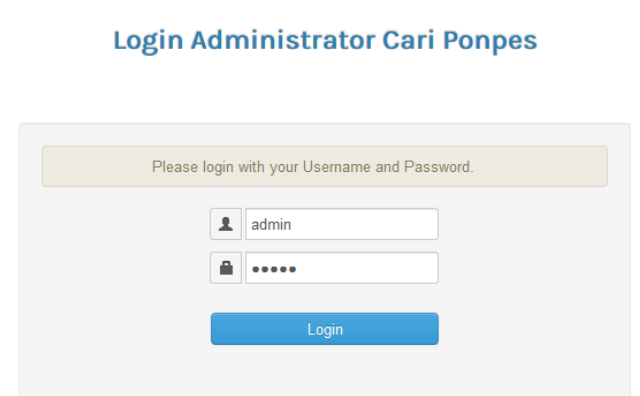

Gambar 4.6 Implementasi halaman *login* admin kemenag

#### g. Halaman Olah *User*

Halaman olah *user* merupakan halaman di mana super admin menambahkan data *user* yaitu admin Kemenag maupun admin ponpes. Dapat dilihat pada Gambar 4.7.

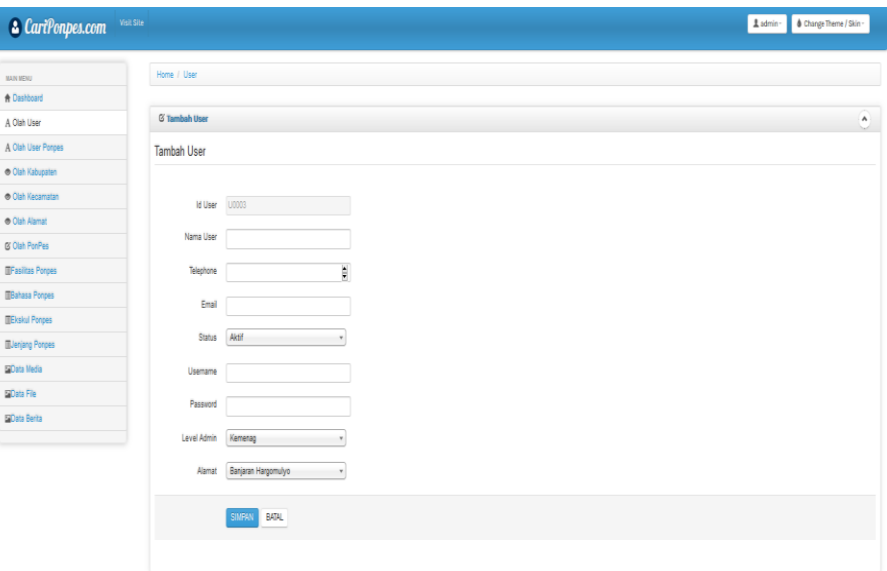

Gambar 4.7 Implementasi halaman olah *user*

#### h. Halaman Olah *User* Ponpes

Pada halaman olah *user* ponpes digunakan untuk menentukan *user* yang bertugas sebagai admin ponpes dengan ponpes yang hanya dapat diakses olehnya. Sehingga satu admin ponpes hanya dapat mengakses satu ponpes saja. Dapat dilihat pada Gambar 4.8.

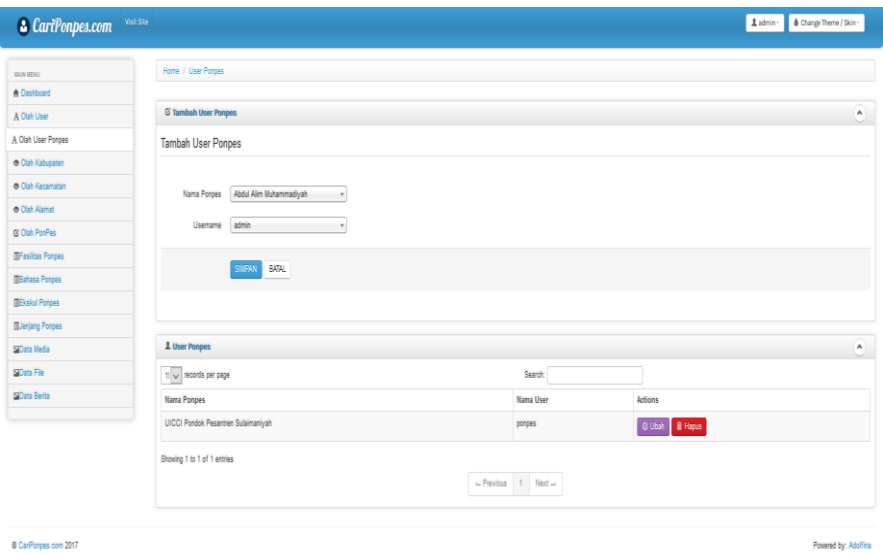

Gambar 4.8 Implementasi halaman olah *user* ponpes

i. Halaman Olah Kabupaten

Pada halaman olah kabupaten dapat melakukan tambah data, ubah data dan hapus data. Dapat dilihat pada Gambar 4.9.

| & CartPonpes.com           |                             |                       |                           | Ladmin - & Change Theme / Skin - |
|----------------------------|-----------------------------|-----------------------|---------------------------|----------------------------------|
| <b>BAN RENU</b>            | Home / Kabupaten            |                       |                           |                                  |
| <b>A</b> Dashboard         |                             |                       |                           |                                  |
| A Olah User                | <b>G</b> Tambah Kabupaten   |                       |                           | а                                |
| A Olah User Porces         | Tambah Kabupaten            |                       |                           |                                  |
| @ Olah Kabupaten           |                             |                       |                           |                                  |
| · Olah Kecamatan           | IB005<br>Id Kabupaten       |                       |                           |                                  |
| · Olah Alamat              |                             |                       |                           |                                  |
| <b>G' Olah PonPes</b>      | Nama Kabupaten              |                       |                           |                                  |
| <b>ITE asilitas Porpes</b> |                             |                       |                           |                                  |
| <b>IIIBahasa Ponpes</b>    | SIMBAN BATAL                |                       |                           |                                  |
| <b>IEEkskul Ponpes</b>     |                             |                       |                           |                                  |
| Ellenjang Ponpes           |                             |                       |                           |                                  |
| <b>EData Media</b>         | 1 Kabupaten                 |                       |                           | $\sim$                           |
| <b>GData File</b>          | $11 -$ records per page     |                       | Search:                   |                                  |
| <b>GData Berita</b>        | <b>Id Kabupaten</b>         | <b>Nama Kabupaten</b> | <b>Actions</b>            |                                  |
|                            | 18001                       | Bantul                | <b>G'Ubah</b> B Hapus     |                                  |
|                            | 18002                       | Sleman                | <b>G'Ubsh B</b> Hapus     |                                  |
|                            | 18003                       | Gunung Kidul          | G Ubsh B Hapus            |                                  |
|                            | 18004                       | Kulon Progo           | G Ubah B Hapus            |                                  |
|                            | <b>IB005</b>                | Yogyakarta            | G Ubah   B Hapus          |                                  |
|                            | Showing 1 to 5 of 5 entries |                       | $-$ Previous $1$ Next $-$ |                                  |

Gambar 4.9 Implementasi halaman olah kabupaten

### j. Halaman Olah Kecamatan

Pada halaman olah kecamatan dapat melakukan tambah data, ubah data dan hapus data. Dapat dilihat pada Gambar 4.10.

| & CartPonpes.com          | <b>Wisit Site</b>            |                    |                     |                                 | <b>d</b> Change Theme / Skin -<br>± admin- |
|---------------------------|------------------------------|--------------------|---------------------|---------------------------------|--------------------------------------------|
| MAIN MENU                 | Home / Kecamatan             |                    |                     |                                 |                                            |
| A Dashboard               |                              |                    |                     |                                 |                                            |
| A Olah User               | <b>G</b> Tambah Kecamatan    |                    |                     |                                 | $\overline{\phantom{a}}$                   |
| A Olah User Ponpes        | <b>Tambah Kecamatan</b>      |                    |                     |                                 |                                            |
| · Olah Kabupaten          |                              |                    |                     |                                 |                                            |
| ® Olah Kecamatan          | IC079<br><b>Id Kecamatan</b> |                    |                     |                                 |                                            |
| O Olah Alamat             |                              |                    |                     |                                 |                                            |
| <b>G' Olah PonPes</b>     | Nama Kecamatan               |                    |                     |                                 |                                            |
| <b>IIIFasiltas Ponces</b> | Bantul<br>Kabupaten          | ×                  |                     |                                 |                                            |
| <b>Bahasa Ponpes</b>      |                              |                    |                     |                                 |                                            |
| <b>IllEkskul Ponpes</b>   | SIMPAN                       | <b>BATAL</b>       |                     |                                 |                                            |
| <b>EDenjang Ponpes</b>    |                              |                    |                     |                                 |                                            |
| <b>EData Media</b>        |                              |                    |                     |                                 |                                            |
| <b>GData File</b>         | 1 Kecamatan                  |                    |                     |                                 | $\hat{\phantom{a}}$                        |
| <b>SiData Berita</b>      | $10 \times$ records per page | Search:            |                     |                                 |                                            |
|                           | <b>Id Kecamatan</b>          | Nama Kecamatan     | <b>Id Kabupaten</b> | Actions                         |                                            |
|                           | <b>IC001</b>                 | Keo. Bambanglipuro | Bantul              | <b>III</b> Hapus<br>C Ubah      |                                            |
|                           | <b>IC002</b>                 | Keo. Banguntapan   | Bantul              | <b>B</b> Hapus<br>C Ubah        |                                            |
|                           | <b>IC003</b>                 | Kec, Bantul        | Bantul              | <b>B</b> Hapus<br><b>C</b> Ubah |                                            |
|                           | IC004                        | Kec. Dlingo        | Bantul              | <b>B</b> Hapus<br><b>C</b> Ubsh |                                            |
|                           | <b>IC005</b>                 | Kec. Imagiri       | Bantul              | <b>B</b> Hapus<br><b>G Ubah</b> |                                            |
|                           | <b>IC008</b>                 | Keo, Jetis         | Bantul              | <b>B</b> Hapus<br><b>C Ubah</b> |                                            |
|                           | <b>IC007</b>                 | Kec, Kasihan       | Bantul              | C Utah B Hapus                  |                                            |

Gambar 4.10 Implementasi halaman olah kecamatan

k. Halaman Olah Alamat

Pada halaman olah alamat dapat melakukan tambah data, ubah data dan hapus data. Dapat dilihat pada Gambar 4.11.

| Visit Site             |                                |                                                         |             |            |             | Ladmin-                  | <b>d</b> Change Theme / Skin - |
|------------------------|--------------------------------|---------------------------------------------------------|-------------|------------|-------------|--------------------------|--------------------------------|
| & CartPonpes.com       |                                |                                                         |             |            |             |                          |                                |
| <b>UAIN HENU</b>       | Home / Alamat                  |                                                         |             |            |             |                          |                                |
| Dashboard              |                                |                                                         |             |            |             |                          |                                |
| Olah User              | <b>&amp; Tambah Alamat</b>     |                                                         |             |            |             |                          | $\hat{\phantom{a}}$            |
| Olah User Ponpes       | <b>Tambah Alamat</b>           |                                                         |             |            |             |                          |                                |
| Olah Kabupaten         |                                |                                                         |             |            |             |                          |                                |
| Olah Kecamatan         | Alamat                         |                                                         |             |            |             |                          |                                |
| Olah Alamat            |                                |                                                         |             |            |             |                          |                                |
| Clah PonPes            |                                |                                                         |             |            |             |                          |                                |
| Fasiltas Ponpes        |                                |                                                         |             |            |             |                          |                                |
| Bahasa Ponpes          |                                | ai.                                                     |             |            |             |                          |                                |
| Ekskul Ponpes          | Latitude                       |                                                         |             |            |             |                          |                                |
| <b>EJenjang Ponpes</b> | Longitude                      |                                                         |             |            |             |                          |                                |
| Data Media             |                                |                                                         |             |            |             |                          |                                |
| Data File              | Kecamatan                      | Kec. Bambanglipuro                                      |             |            |             |                          |                                |
| Data Berita            |                                |                                                         |             |            |             |                          |                                |
|                        |                                | SIMPAN<br>BATAL                                         |             |            |             |                          |                                |
|                        |                                |                                                         |             |            |             |                          |                                |
|                        |                                |                                                         |             |            |             |                          |                                |
|                        | 1 Alamat                       |                                                         |             |            |             |                          | $\bullet$                      |
|                        | 10 $\sqrt{ }$ records per page |                                                         |             | Search:    |             |                          |                                |
|                        | Alamat                         |                                                         | Latitude    | Longitude  | Kecamatan   | Actions                  |                                |
|                        | Banjaran Hargomulyo            |                                                         | $-7.870324$ | 110.000135 | Kec. Kokap  | C Ubah<br><b>B</b> Hapus |                                |
|                        |                                | Banjarharjo I, Muntuk, Daerah Istimewa Yogyakarta 55783 | $-7,897304$ | 110.451208 | Kec. Dlingo | C Ubah   B Hapus         |                                |
|                        | Banjarsari Wonokerto           |                                                         | $-7.778047$ | 110.257979 | Keo, Turi   | C Ubah<br><b>B</b> Hapus |                                |

Gambar 4.11 Implementasi halaman olah alamat

l. Halaman Olah Ponpes

Pada halaman olah ponpes dapat melakukan lihat data, tambah data, ubah data dan hapus data. Dapat dilihat pada Gambar 4.12.

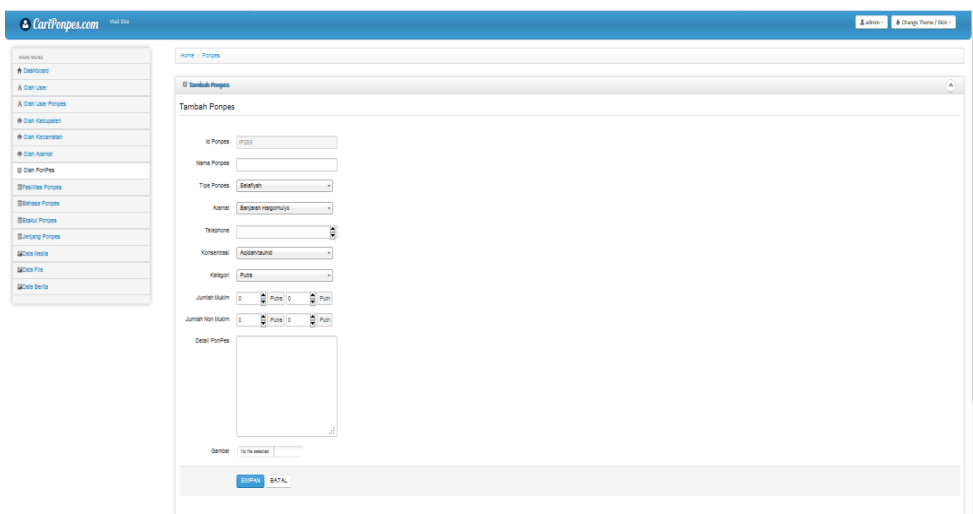

Gambar 4.12 Implementasi halaman olah ponpes

m. Halaman Fasilitas

Pada halaman fasilitas dapat melakukan tambah data, ubah data dan hapus data. Dapat dilihat pada Gambar 4.13.

| & CartPonpes.com       |                                    |                                            |                                                                                            |                       |                         | Latrix-<br><b>6 Change Theme / Skin -</b> |
|------------------------|------------------------------------|--------------------------------------------|--------------------------------------------------------------------------------------------|-----------------------|-------------------------|-------------------------------------------|
| <b>MAN NEAD</b>        | Home / Fasilias Ponges             |                                            |                                                                                            |                       |                         |                                           |
| A Deshboard            |                                    |                                            |                                                                                            |                       |                         |                                           |
| A Olah User            | <b>© Tambah Fasilitas Ponpes</b>   |                                            |                                                                                            |                       |                         | $\bullet$                                 |
| A Olah User Ponces     | <b>Tambah Fasilitas Ponpes</b>     |                                            |                                                                                            |                       |                         |                                           |
| · Clah Kabupaten       |                                    |                                            |                                                                                            |                       |                         |                                           |
| · Olah Kecamatan       | Id Faspon   IFPCCCS                |                                            |                                                                                            |                       |                         |                                           |
| · Olah Alamat          |                                    |                                            |                                                                                            |                       |                         |                                           |
| G' Olah PonPes         | Nama Ponpes                        | Abdul Alim Muhammadiyah                    |                                                                                            |                       |                         |                                           |
| <b>TFas Tas Porpes</b> | Nama Fasilitas Asrama              | $\sim$                                     |                                                                                            |                       |                         |                                           |
| <b>Bahasa Ponpes</b>   |                                    |                                            |                                                                                            |                       |                         |                                           |
| <b>TEISILI Ponpes</b>  |                                    | STIPAN BATAL                               |                                                                                            |                       |                         |                                           |
| <b>Buenjarg Porpes</b> |                                    |                                            |                                                                                            |                       |                         |                                           |
| <b>Gilbers Media</b>   |                                    |                                            |                                                                                            |                       |                         |                                           |
| GiData File            | <b>1 Fasilitas Ponpes</b>          |                                            |                                                                                            |                       |                         | $\hat{\mathbf{e}}$                        |
| <b>GData Berlia</b>    | $\overline{\vee}$ records per page |                                            | Search:                                                                                    |                       |                         |                                           |
|                        | Id Faspon                          | <b>Nama Ponpes</b>                         |                                                                                            | <b>Nama Fasilitas</b> | Addons                  |                                           |
|                        | IFP0001                            | Pondok Pesantren Hidayatul Mubtadin        |                                                                                            | Asrama                | Cittan BiHapus          |                                           |
|                        | IFP0003                            | Pondok Pesantren Hidayatul Mubtadin        |                                                                                            | Selolah Kelas         | Clubsh   BRapus         |                                           |
|                        | <b>IFPOCOS</b>                     | Pondok Pesantren Hidayatul Mubtadin        |                                                                                            | Laboratorium          | <b>Giutan</b> BiHapus   |                                           |
|                        | IFP0007                            | <b>UICCI Pondok Pesantren Sulaimaniyah</b> |                                                                                            | Asrama                | <b>Giuten</b> Billiagus |                                           |
|                        | Showing 1 to 4 of 4 entries        |                                            | $\leftharpoonup \mathsf{Prefous} \quad \  \  \mathsf{1} \quad \  \mathsf{Net} \rightarrow$ |                       |                         |                                           |
|                        |                                    |                                            |                                                                                            |                       |                         |                                           |
| CoriForges.com 2017    |                                    |                                            |                                                                                            |                       |                         | Povered by: Adolfina                      |

Gambar 4.13 Implementasi halaman fasilitas

### n. Halaman Bahasa

Pada halaman bahasa dapat melakukan tambah data, ubah data dan hapus data. Dapat dilihat pada Gambar 4.14.

| & CartPonpes.com        |                                                                                                    |                                           |                         | Ladmin - 6 Change Thoma / Skin - |
|-------------------------|----------------------------------------------------------------------------------------------------|-------------------------------------------|-------------------------|----------------------------------|
| <b>MAIN MONO</b>        | Home / Bahasa Ponces                                                                                                    |                                           |                         |                                  |
| <b>A Cashboard</b>      |                                                                                                    |                                           |                         |                                  |
| A Clah User             | G Tambah Bahasa Penpes                                                                                                    |                                           |                         | a.                               |
| A Olah User Ponces      | Tambah Bahasa Ponpes                                                                                                    |                                           |                         |                                  |
| · Clah Kabupaten        |                                                                                                    |                                           |                         |                                  |
| · Clah Kecamatan        | Id Bahasa Pondok<br>BP0007                                                                                                    |                                           |                         |                                  |
| <b>O Clah Alamat</b>    | Nama Porpes Abdul Alim Muhammadiyah                                                                                                    |                                           |                         |                                  |
| @ Clah PonPes           |                                                                                                    |                                           |                         |                                  |
| <b>BFasilias Porces</b> | Nama Bahasa<br>Arab<br>$\begin{array}{c} \begin{array}{c} \begin{array}{c} \end{array} \\ \begin{array}{c} \end{array} \end{array} \end{array}$ |                                           |                         |                                  |
| <b>Titlehasa Ponces</b> |                                                                                                    |                                           |                         |                                  |
| <b>Basiul Porpes</b>    | SIDAN BATAL                                                                                                    |                                           |                         |                                  |
| <b>Buenjarg Porpes</b>  |                                                                                                    |                                           |                         |                                  |
| <b>GOsta Media</b>      |                                                                                                    |                                           |                         |                                  |
| <b>GOda File</b>        | <b>1 Bahasa Punpes</b>                                                                                                    |                                           |                         | $\hat{\phantom{a}}$              |
| <b>SiData Berta</b>     | $ _V$ records per page                                                                                                    |                                           | Search:                 |                                  |
|                         | <b>Id Bahasa Ponpes</b>                                                                                                    | <b>Nama Ponges</b>                        | <b>Nama Bahasa</b>      | Actors                           |
|                         | <b>IBP0001</b>                                                                                                    | Pondok Pesantren Hidauetul Muttadin       | Anto                    | <b>Giuten</b> BiHapus            |
|                         | 1870002                                                                                                    | Pondok Pesarban Hidayatul Mubtadin        | Inggris                 | <b>Giuten</b> BiHapus            |
|                         | IBP0003                                                                                                    | <b>Pondok Pesarben Hide-etul Muttadin</b> | Indonesia               | <b>Global Breps</b>              |
|                         | <b>IBP0004</b>                                                                                                    | Pondok Pesantren Al Anyar Bolon           | Intonesia               | <b>Blues</b> BRoad               |
|                         | <b>IBP000S</b>                                                                                                    | Pondok Pesantren Al Annar Bolon           | Inggris                 | <b>Giuten</b> BiHapus            |
|                         | <b>BP0006</b>                                                                                                    | UICCI Pondok Pesantren Sulaimanijah       | Asb                     | <b>Global Brepus</b>             |
|                         | Showing 1 to 6 of 6 entries                                                                                                    |                                           | $-$ Previous $1$ Next - |                                  |
|                         |                                                                                                    |                                           |                         |                                  |

Gambar 4.14 Implementasi halaman bahasa

### o. Halaman Ekskul

Pada halaman ekskul dapat melakukan tambah data, ubah data dan hapus data. Dapat dilihat pada Gambar 4.15.

| Rore / Bateuliule Potos         |                                           |                                                                         |                          |     |
|---------------------------------|-------------------------------------------|-------------------------------------------------------------------------|--------------------------|-----|
|                                 |                                           |                                                                         |                          |     |
|                                 |                                           |                                                                         |                          |     |
| C Tambah tikstraksiikaks Ponpes |                                           |                                                                         |                          | in. |
|                                 |                                           |                                                                         |                          |     |
|                                 |                                           |                                                                         |                          |     |
| id Elspon                       |                                           |                                                                         |                          |     |
|                                 |                                           |                                                                         |                          |     |
|                                 |                                           |                                                                         |                          |     |
| Nama Ekstrakulikuler Berenarg   | $\overline{\phantom{a}}$                  |                                                                         |                          |     |
|                                 |                                           |                                                                         |                          |     |
|                                 |                                           |                                                                         |                          |     |
|                                 |                                           |                                                                         |                          |     |
|                                 |                                           |                                                                         |                          |     |
| <b>1 Estrakulikuler Porpes</b>  |                                           |                                                                         |                          | a.  |
| $\vee$ Roots per page           |                                           | Search:                                                                 |                          |     |
| Id Ekspon                       | <b>Kama Ponpes</b>                        | <b>Name Ekstraufkaler</b>                                               | Aotons                   |     |
| IERCCC1                         | Pondok Pesantren Hidevatul Muttadin       | Betute                                                                  | <b>Global</b> Begus      |     |
| <b>BROOK</b>                    | Pondok Pesantren Hidevalul Muttadin       | Berenang                                                                | <b>Global   Brepus</b>   |     |
| IEPODOS                         | Pondot Pesantren Hidayatul Muttadin       | <b>Bole Besiet</b>                                                      | <b>Global   Brepus</b>   |     |
| IEP0004                         | Pondok Pesantren Hidayatul Muttadin       | Komputer                                                                | <b>B</b> Ubah<br>Birkous |     |
| EPODOS                          | Pondok Pesantren Hidayatul Muttadin       | Panahan                                                                 | <b>Global Brepus</b>     |     |
| EP0006                          | Pondot Pesantren Hidaustul Muttadin       | Sepsi Bola                                                              | <b>Global Brepus</b>     |     |
| IEP007                          | <b>UCCI Pondok Pesantren Sulaimaniyah</b> | Berenang                                                                | <b>Stan Breas</b>        |     |
| Showing 1 to 7 of 7 entries     |                                           |                                                                         |                          |     |
|                                 | <b>EPODO</b><br>Nama Ponpes               | Tambah Elstrakulikuler Ponpes<br>About Alim Suhammadijah<br>SURAN BATAL | $-$ Piolous $1$ Not $-$  |     |

Gambar 4.15 Implementasi halaman ekskul

### p. Halaman Jenjang

Pada halaman jenjang dapat melakukan tambah data, ubah data dan hapus data. Dapat dilihat pada Gambar 4.16.

| & CartPonpes.com        |                                          |                                     |                           |                     |                       | Ladein - 6 Change Thoma / Skin - |  |  |
|-------------------------|------------------------------------------|-------------------------------------|---------------------------|---------------------|-----------------------|----------------------------------|--|--|
| MAIN MENU               | Home / Jenjarg Ponpes                    |                                     |                           |                     |                       |                                  |  |  |
| A Dashboard             |                                          |                                     |                           |                     |                       | $\widehat{\mathbf{A}}$           |  |  |
| A Olah User             |                                          | <b>G Tambah Jenjang Ponpes</b>      |                           |                     |                       |                                  |  |  |
| A Olah User Ponces      | Tambah Jenjang Ponpes                    |                                     |                           |                     |                       |                                  |  |  |
| · Clah Kabupaten        |                                          |                                     |                           |                     |                       |                                  |  |  |
| · Olah Kecamatan        | Id Jenjang Porpes UP0005                 |                                     |                           |                     |                       |                                  |  |  |
| · Olah Alarrat          | Abdul Alim Illuhammadijah<br>Nama Ponpes |                                     |                           |                     |                       |                                  |  |  |
| @ Olah PonPes           |                                          |                                     |                           |                     |                       |                                  |  |  |
| <b>BFasilias Ponpes</b> | Nama Jenjang   MA                        | $\cdots$                            |                           |                     |                       |                                  |  |  |
| <b>Bahasa Porpes</b>    |                                          |                                     |                           |                     |                       |                                  |  |  |
| <b>Basicul Ponpes</b>   | SMPAN BATAL                              |                                     |                           |                     |                       |                                  |  |  |
| <b>Illenjarg Porpes</b> |                                          |                                     |                           |                     |                       |                                  |  |  |
| <b>Elibete Media</b>    |                                          |                                     |                           |                     |                       |                                  |  |  |
| <b>Eliberta File</b>    | <b>1</b> Jenjang Ponpes                  |                                     |                           |                     |                       | $\sqrt{2}$                       |  |  |
| <b>Mileta Berita</b>    | $\sqrt{\phantom{a}}$ records per page    |                                     | Search                    |                     |                       |                                  |  |  |
|                         | Id Jenpon                                | <b>Kama Ponpes</b>                  |                           | <b>Kama Jenjang</b> | Aobons                |                                  |  |  |
|                         | LIPODO1                                  | Pondok Pesantren Hidayatul Mubtadin | RA.                       |                     | <b>Bluen</b> BRook    |                                  |  |  |
|                         | LIPODO2                                  | Pondok Pesantren Hidayatul Mubtadin | u                         |                     | <b>Giuten</b> BiHapus |                                  |  |  |
|                         | IJP0003                                  | Pondok Pesantren Hidayatul Mubtadin | <b>MTS</b>                |                     | <b>Gitten</b> BRoos   |                                  |  |  |
|                         | LIPODO4                                  | UICCI Pondok Pesantren Sulaimaniyah | MA.                       |                     | <b>Gitten</b> BRood   |                                  |  |  |
|                         | Showing 1 to 4 of 4 entries              |                                     | $-$ Previous $+$ Next $-$ |                     |                       |                                  |  |  |
| CarlPonges.com 2017     |                                          |                                     |                           |                     |                       | Powered by: Adolfina             |  |  |

Gambar 4.16 Implementasi halaman jenjang

q. Halaman Data Media

Pada halaman data media dapat melakukan tambah data, ubah data dan hapus data. Dapat dilihat pada Gambar 4.17.

| $\bullet$ CartPonpes.com $\frac{1}{2}$ |                                       |                            |                                            |         |        |                     | Ladmin - 6 Change Theme / Skin - |
|----------------------------------------|---------------------------------------|----------------------------|--------------------------------------------|---------|--------|---------------------|----------------------------------|
| <b>BAIN VENU</b>                       | Home / Hedia                          |                            |                                            |         |        |                     |                                  |
| A Dashboard                            |                                       |                            |                                            |         |        |                     |                                  |
| A Olah User                            | C Tambah Media                        |                            |                                            |         |        |                     | $\bullet$                        |
| A Olah User Ponpes                     | <b>Tambah Media</b>                   |                            |                                            |         |        |                     |                                  |
| · Olah Kabupaten                       |                                       |                            |                                            |         |        |                     |                                  |
| · Olah Kecamatan                       | id Media                              | BJCCC7                     |                                            |         |        |                     |                                  |
| · Olah Alamat                          | Judul                                 |                            |                                            |         |        |                     |                                  |
| G' Olah PonPes                         |                                       |                            |                                            |         |        |                     |                                  |
| <b>IDFasilitas Ponpes</b>              | Nama Ponpes                           | About Allm Muhammadiyah    |                                            |         |        |                     |                                  |
| <b>Bishass Ponces</b>                  | Gambar                                | <b>No the swindled</b>     |                                            |         |        |                     |                                  |
| <b>BEatul Porpes</b>                   |                                       |                            |                                            |         |        |                     |                                  |
| <b>BJenjarg Ponpes</b>                 |                                       | SMPAN BATAL                |                                            |         |        |                     |                                  |
| <b>Gilbeta Media</b>                   |                                       |                            |                                            |         |        |                     |                                  |
| Milata File                            |                                       |                            |                                            |         |        |                     |                                  |
| <b>MDeta Berita</b>                    | 1 Media                               |                            |                                            |         |        |                     | G)                               |
|                                        | $\sqrt{\phantom{a}}$ records per page |                            |                                            | Search: |        |                     |                                  |
|                                        | <b>D</b> Wedla                        | Jobs                       | Ponpes                                     |         | Gambar | Tol Upload          | Aobons                           |
|                                        | MOD01                                 | Apel bersama Dengan Polisi | Pondok Pesanben Hidayatul Mubtadin         |         |        | 2017-10-09 11:00:34 | <b>G'Ubah</b><br><b>B</b> Hepus  |
|                                        | RX0002                                | estama                     | <b>UICCI Pondot Pesantren Sulaimanijah</b> |         |        | 2017-11-29 18:08:44 | <br>   Hapus<br>   Hapus         |
|                                        | <b>BJCCC3</b>                         | santri                     | <b>UICCI Pondot Pesantren Sulaimanisah</b> |         |        | 2017-11-29 12:09:50 | <b>G'Utah</b><br><b>B</b> Hapus  |

Gambar 4.17 Implementasi halaman media

### r. Halaman Data *File*

Pada halaman data ekskul dapat melakukan tambah data, ubah data dan hapus data. Dapat dilihat pada Gambar 4.18.

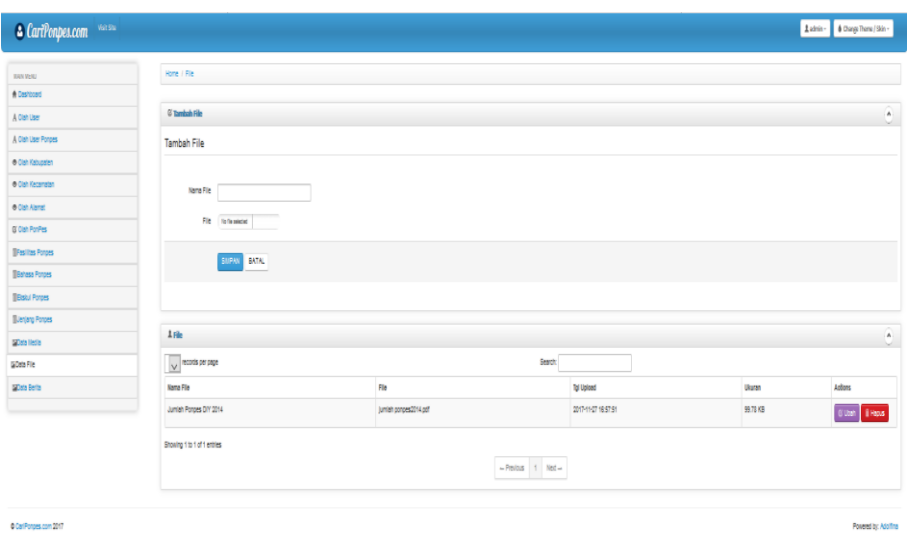

Gambar 4.18 Implementasi halaman *file*

s. Halaman Data Berita

Pada halaman data berita dapat melakukan tambah data, ubah data dan hapus data. Dapat dilihat pada Gambar 4.19.

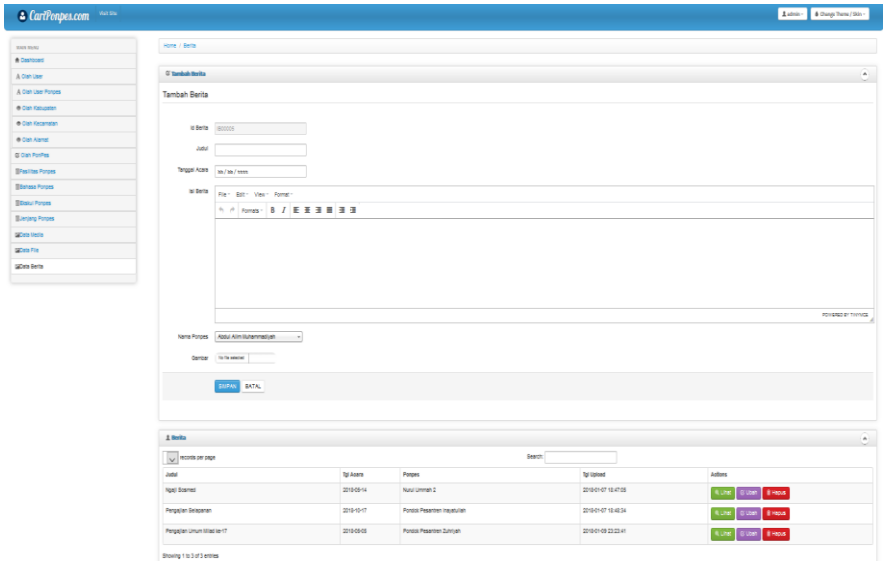

Gambar 4.19 Implementasi halaman data berita

#### **4.2 Implementasi Google Maps API**

Bagian berikut menjelaskan tentang implementasi Google Maps API. Sistem informasi geografis (SIG) yang dibuat memanfaatkan Google Maps API untuk mendapatkan data spasial peta Provinsi Daerah Istimewa Yogyakarta. Dengan Google Maps, akan diperoleh gambaran persebaran pondok pesantren pada peta. Selain itu, akan diberikan juga informasi detail mengenai pondok pesantren dalam satu *website,* adapun tahapan yang dilakukan yaitu:

a. Memasukkan Maps API JavaScript ke dalam HTML untuk menampilkan peta Provinsi Daerah Istimewa Yogyakarta beserta dengan *marker* letak persebaran pondok pesantren. Kode Maps API JavaScript dapat dilihat pada Gambar 4.20.

```
var infowindow = new google.maps.InfoWindow();
var mapOptions = {
center:new google.maps.LatLng(-7.873565,110.360667),
zoom:10,
mapTypeId:google.maps.MapTypeId.ROADMAP
};
var map map = new new
  google.maps.Map(document.getElementById("map"),mapOptions);
var marker,i; 
for (i = 0; i <lokasi.length; i++) {
marker = new google.maps.Marker({
position: new google.maps.LatLng(lokasi[i][2],lokasi[i][3]),
map:map
});
google.maps.event.addListener(marker, 'click', (function(marker, i) {
return function() {
infowindow.setContent('<a 
href=index.php?hal=detail&id='+lokasi[i][0]+'><b>'+lokasi[i][1]+'</b><
/a><br><div class="panel"> Jumlah Santri = '+lokasi[i][5]+'<br>No Telp 
= '+lokasi[i][6]+'<br>Alamat = '+lokasi[i][4]+'</div>');
infowindow.open(map, marker);
}})(marker, i));}
```
Gambar 4.20 Maps API JavaScript

Penjelasan dari kode maps API JavaScript di atas adalah sebagai berikut:

- 1. *Infowindow* digunakan untuk menampilkan jendela info dan dilekatkan pada objek *marker*. *Content* yang ditampilkan adalah lokasi dari pondok pesantren yang dapat merujuk ke halaman detail pondok pesantren. Selain itu, content juga menampilkan jumlah santri, nomor telephone dan juga alamat dari pondok pesantren.
- 2. *MapOptions* digunakan untuk mengatur peta yang akan ditampilkan dan juga letak petanya, di mana pada kode di atas ditentukan dengan *latitude* dan *longitude* dari

Provinsi Daerah Istimewa Yogyakarta dengan posisi di tengah dan tingkat perbesar peta 10.

- 3. *MapTypeId* digunakan untuk menentukan tipe peta yang akan ditampilkan. Pada kode diatas tipe peta yang digunakan adalah *ROADMAP* yaitu memperlihatkan tampilan peta jalan *default* yang dimiliki oleh Google Maps.
- 4. *Marker* digunakan sebagai simbol menunjukkan letak dari pondok pesantren pada peta. Banyaknya *marker* yang ditampilkan pada peta adalah sesuai dengan banyaknya data yang tersedia.
- b. Melakukan auntentikasi sistem yang dibuat ke dalam Google Maps JavaScript API dengan menggunakan API *Key*. Untuk mendapatkan API *Key,* perlu mendaftarkan aplikasi pada [https://console.developers.google.com/flows/enableapi?apiid=maps\\_backend,geocoding\\_](https://console.developers.google.com/flows/enableapi?apiid=maps_backend,geocoding_backend,directions_backend,distance_matrix_backend,elevation_backend,places_backend&reusekey=true&hl=id&pli=1) [backend,directions\\_backend,distance\\_matrix\\_backend,elevation\\_backend,places\\_backen](https://console.developers.google.com/flows/enableapi?apiid=maps_backend,geocoding_backend,directions_backend,distance_matrix_backend,elevation_backend,places_backend&reusekey=true&hl=id&pli=1) [d&reusekey=true&hl=id&pli=1](https://console.developers.google.com/flows/enableapi?apiid=maps_backend,geocoding_backend,directions_backend,distance_matrix_backend,elevation_backend,places_backend&reusekey=true&hl=id&pli=1) dan kemudian akan diberikan *API Key* oleh Google. Setelah itu API *Key* hanya perlu ditambahkan kedalam *script*. Kode kunci Google Maps *JavaScript* API dapat dilihat pada Gambar 4.21.

```
<script async defer
src="https://maps.googleapis.com/maps/api/js?key=AIzaSyDWfzKm2hI-
  mFjdQdHqRzMDFc5svKXBwUg&callback=initMap"> 
</script>
```
Gambar 4.21 Kunci Google Maps JavaScript API

Penjelasan dari kode kunci *google maps* API *JavaScript* di atas adalah sebagai berikut:

- 1. Script memuat API dari *URL* yang ditetapkan.
- 2. Parameter *callback* mengeksekusi fungsi *initMap* setelah API yang dimuat lengkap.
- 3. Atribut *async* digunakan *browser* melanjutkan *rendering* bagian halaman yang memuat API.
- 4. Parameter *key* berisi kunci API yang sudah didapatkan sebelumnya.

c. Membuat *shapefile* peta Provinsi Daerah Istimewa Yogyakarta

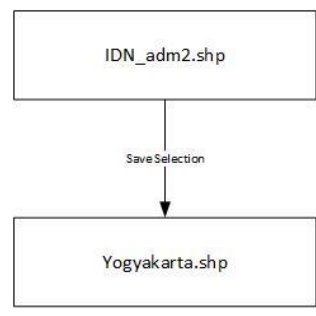

Gambar 4.22 Tahapan pembuatan *shapefile* Yogyakarta

Pembuatan *shapefile* dilakukan dengan menggunakan QGis dapat dilihat pada diagram yang ditunjukkan pada Gambar 4.23. Langkah pertama adalah menambahkan *vector layer* yaitu *file* IDN\_adm2.shp, kemudian memilih "*Open attribute tabel*" dan melakukan *filter* untuk Provinsi Daerah Istimewa Yogyakarta. Langkah terakhir adalah melakukan "*Save as*" dan "*Save only selected features*". Hasil *shapefile* peta Provinsi Daerah Istimewa Yogyakarta dapat dilihat pada Gambar 4.23.

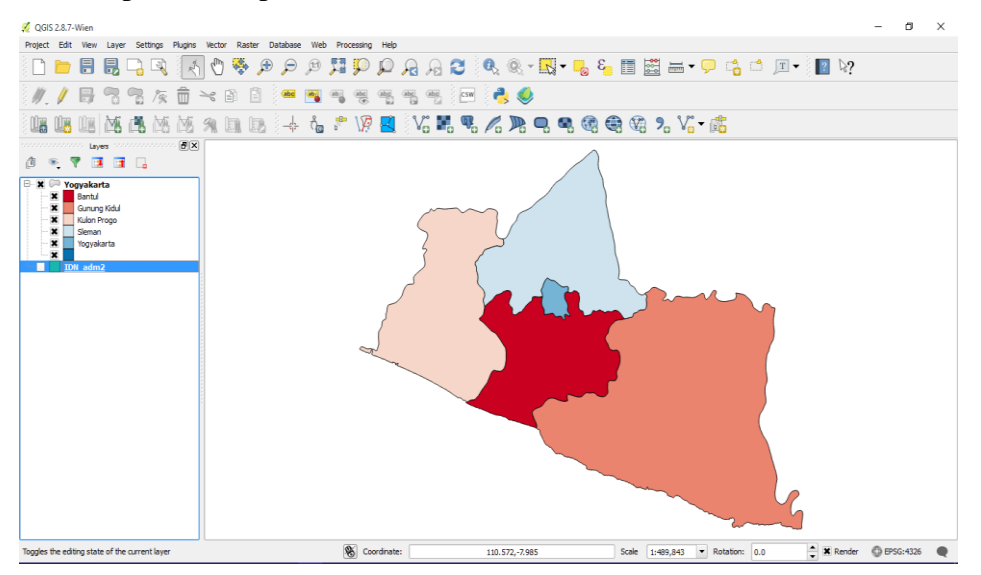

Gambar 4.23 Yogyakarta.shp

d. Mengkonversi *file* shp menjadi *file* GeoJSON

Konversi *file* Yogyakarta.shp menjadi *file* GeoJSON dapat dilakukan di [https://mygeodata.cloud/converter/shp-to-geojson.](https://mygeodata.cloud/converter/shp-to-geojson) Langkah-langkah konversi dapat dilihat pada Gambar 4.24.

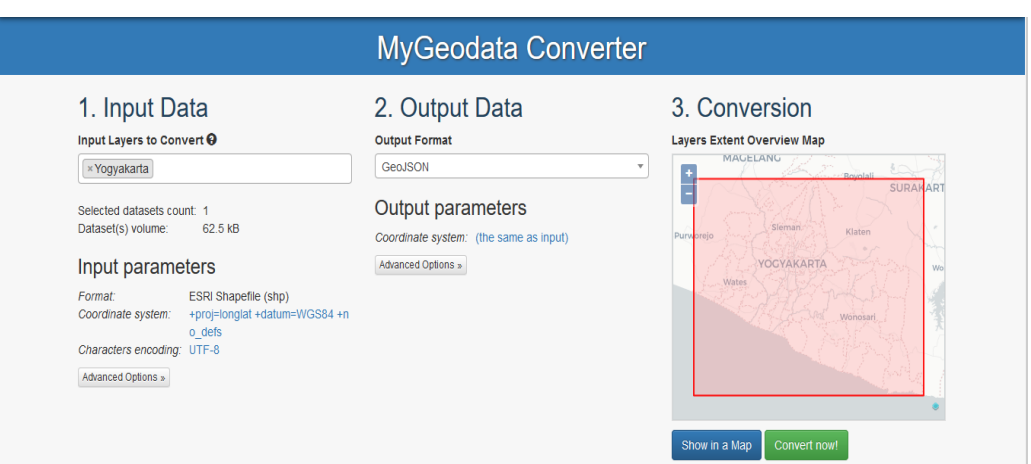

Gambar 4.24 Konversi *shapefile* menjadi GeoJson

e. Menuliskan fungsi JavaScript untuk menampilkan warna pada peta. Kode program GeoJson dapat dilihat pada Gambar 4.25.

```
map.data.loadGeoJson('json/<?php echo $_POST['kab'];?>.geojson'); 
map.data.setStyle(function(feature) { 
var color = feature.getProperty('color');
return {
fillColor: color, strokeWeight: 1
                     Gambar 4.25 Kode program GeoJson
```
Penjelasan dari kode program GeoJson diatas adalah sebagai berikut:

- 1. Map.data.loadGeoJson digunakan untuk mengambil data json dari *maps* yang sudah dibuat.
- 2. Map.data.setStyle digunakan untuk memberikan *style* pada setiap garis
- 3. Feature.getProperty digunakan untuk mengambil warna yang ada pada properti json.

### **4.3 Pengujian Sistem**

#### **4.3.1 Pengujian Fungsionalitas Sistem**

Pengujian fungsionalitas dari Aplikasi Sistem Informasi Geografis (SIG) Pondok Pesantren Berbasis *Web* di Provinsi D.I Yogyakarta dilakukan dengan metode kuesioner menggunakan skala likert. Kuesioner telah dibagikan pada 30 responden yang diantaranya yaitu 16 masyarakat atau pengunjung *website*, 4 pegawai Kementrian Agama D.I Yogyakarta sebagai super admin, dan 10 pengurus pondok pesantren sebagai admin. Penentuan skor, interpretasi skor berdasarkan interval dan hasil kuesioner adalah sebagai berikut :

- a. Penentuan Skor
	- 1. Sangat Tidak Setuju (STS) memiliki skor 1
	- 1. Tidak Setuju (TS) memiliki skor 2
	- 2. Netral (N) memiliki skor 3
	- 3. Setuju (S) memiliki skor 4
	- 4. Sangat Setuju (SS) memiliki skor 5
- b. Interprestasi Skor Berdasarkan Interval
	- 1. Angka 0% 20% : Sangat Tidak Setuju (STS)
	- 2. Angka 21% 40% : Tidak Setuju (TS)
	- 3. Angka 41% 60% : Netral (N)
	- 4. Angka 61% 80% : Setuju (S)
	- 5. Angka 81% 100% : Sangat Setuju (SS)
- c. Hasil Kuesioner
	- 1. Pada Tabel 4.1 menunjukkan hasil kuesioner tampilan sistem untuk masyarakat atau pengunjung *website* "Cari Ponpes" pada *Aplikasi Sistem Informasi Geografis (SIG) Pondok Pesantren Berbasis Web di Provinsi D.I Yogyakarta.*

| N <sub>0</sub> | Pernyataan                                               | <b>STS</b>        | <b>TS</b> | N |                | <b>SS</b> | <b>Skor</b> |
|----------------|----------------------------------------------------------|-------------------|-----------|---|----------------|-----------|-------------|
|                | Website "Cari Ponpes" memiliki tampilan<br>yang menarik. |                   |           |   | $\overline{ }$ |           |             |
|                | Website "Cari Ponpes" mudah di pahami<br>dan di gunakan  |                   |           |   |                | 10        | 74          |
|                |                                                          | <b>Total Skor</b> |           |   |                |           | 147         |

Tabel 4.1 Hasil kuesioner tampilan sistem (masyarakat)

Hasil Akhir  $=\frac{\text{Total Skor.100}}{N}$  $\frac{\text{Skor.100}}{\text{Y}} = \frac{147}{160}$  $\frac{147}{160}$ . 100 = 0.918. 100 = 91.87%

Hasil akhir yang didapatkan dari kuesioner tampilan sistem untuk masyarakat atau pengunjung *website* "Cari Ponpes" adalah 91.87% berada dalam interval Sangat Setuju (SS) yang artinya *website* mudah dipahami dan digunakan serta memiliki tampilan yang menarik.

2. Pada Tabel 4.2 menunjukkan hasil kuesioner fungsionalitas sistem untuk masyarakat atau pengunjung *website* "Cari Ponpes" pada *Aplikasi Sistem Informasi Geografis (SIG) Pondok Pesantren Berbasis Web di Provinsi D.I Yogyakarta.*

| N <sub>0</sub> | Pernyataan                                                                                                    | <b>STS</b>     | <b>TS</b>      | N                 | S              | <b>SS</b> | $\sum$<br><b>Skor</b> |
|----------------|----------------------------------------------------------------------------------------------------|----------------|----------------|-------------------|----------------|-----------|-----------------------|
| 1              | Fitur berita acara terbaru memudahkan<br>pengguna untuk mengetahui acara yang<br>akan datang dengan melihat notifikasi di<br>peta | $\Omega$       | $\overline{0}$ | $\Omega$          | $\mathbf Q$    | 7         | 71                    |
| $\overline{2}$ | Informasi detail berita acara mudah<br>dimengerti dan dipahami oleh pengguna                                                      | $\Omega$       | $\overline{0}$ | $\overline{0}$    | 6              | 10        | 74                    |
| 3              | Informasi pondok pesantren sudah cukup<br>lengkap dan informatif                                                                  | $\Omega$       | $\Omega$       | 1                 | 9              | 6         | 69                    |
| 4              | Fitur <i>filter</i> pencarian ponpes memudahkan<br>pengguna untuk mencari ponpes sesuai<br>yang di inginkan dengan lebih cepat    | $\Omega$       | $\overline{0}$ | $\Omega$          | 6              | 10        | 74                    |
| 5              | Informasi pada grafik mudah dimengerti<br>dan dipahami oleh pengguna                                                              | $\Omega$       | $\theta$       | $\Omega$          | 6              | 10        | 74                    |
| 6              | Informasi persebaran ponpes pada peta<br>mudah dimengerti dan dipahami oleh<br>pengguna                                           | $\Omega$       | $\overline{0}$ | $\Omega$          | $\overline{4}$ | 12        | 76                    |
| $\tau$         | Fitur <i>filter</i> wilayah pada peta memudahkan<br>pengguna untuk melihat persebaran ponpes<br>per kabupaten atau kota           | $\overline{0}$ | $\overline{0}$ | $\theta$          | 5              | 11        | 75                    |
| 8              | Fitur download data memudahkan<br>pengguna untuk mengunduh data yang<br>disediakan oleh Kemenag                                   | $\Omega$       | $\theta$       | $\theta$          | $\overline{7}$ | 9         | 73                    |
| 9              | Website "Cari Ponpes" memiliki fitur yang<br>sudah cukup lengkap                                                                  | $\overline{0}$ | $\theta$       | $\mathbf{1}$      | 10             | 5         | 68                    |
|                |                                                                                                    |                |                | <b>Total Skor</b> |                |           | 654                   |

Tabel 4.2 Hasil kuesioner fungsionalitas sistem (masyarakat)

$$
\text{Hasil Akhir} \quad = \frac{\text{Total Skor.100}}{\text{Y}} = \frac{654}{720} \cdot 100 = 0.908 \cdot 100 = 90.83\%
$$

Hasil akhir yang didapatkan dari kuesioner fungsionalitas sistem untuk masyarakat atau pengunjung *website* "Cari Ponpes" adalah 90.83% berada dalam interval Sangat Setuju (SS) yang artinya fitur-fitur pada *website* memberikan kemudahan pada pengguna dalam mencari informasi mengenai pondok pesantren.

3. Pada Tabel 4.3 menunjukkan hasil kuesioner tampilan sistem untuk *pegawai Kementrian Agama D.I Yogyakarta sebagai super admin (Admin Kemenang)* website "Cari Ponpes" pada *Aplikasi Sistem Informasi Geografis (SIG) Pondok Pesantren Berbasis Web di Provinsi D.I Yogyakarta.*

| N <sub>0</sub> | Pernyataan                                                                                                    | <b>STS</b>        | <b>TS</b> | N | S | <b>SS</b> |    |
|----------------|----------------------------------------------------------------------------------------------------|-------------------|-----------|---|---|-----------|----|
|                | Keseluruhan sistem baik halaman admin<br>ataupun halaman pengunjung website<br>memiliki tampilan yang menarik                     |                   |           |   |   |           | 18 |
|                | Dengan tersedianya fitur grafik<br>masyarakat dapat melihat jumlah santri<br>dengan tampilan yang menarik dan<br>mudah dimengerti |                   |           |   | ◠ |           | 18 |
|                |                                                                                                    | <b>Total Skor</b> |           |   |   |           | 36 |

Tabel 4.3 Hasil kuesioner tampilan sistem (kemenag)

$$
\text{Hasil Akhir} \quad = \frac{\text{Total Skor.100}}{\text{Y}} = \frac{36}{40}.100 = 0.9.100 = 90\%
$$

Hasil akhir yang didapatkan dari kuesioner tampilan sistem untuk *pegawai Kementrian Agama D.I Yogyakarta sebagai super admin* adalah 90% berada dalam interval Sangat Setuju (SS) yang artinya *website* mudah dipahami dan digunakan serta memiliki tampilan yang menarik.

4. Pada Tabel 4.4 menunjukkan hasil kuesioner fungsionalitas sistem untuk *pegawai Kementrian Agama D.I Yogyakarta sebagai super admin (Admin Kemenang)* website "Cari Ponpes" pada *Aplikasi Sistem Informasi Geografis (SIG) Pondok Pesantren Berbasis Web di Provinsi D.I Yogyakarta.*

| N <sub>0</sub> | Pernyataan                                                                                                    | <b>STS</b> | <b>TS</b> | N        | S              | <b>SS</b>      | <b>Skor</b> |
|----------------|----------------------------------------------------------------------------------------------------|------------|-----------|----------|----------------|----------------|-------------|
| $\mathbf{1}$   | Dengan adanya website "Cari Ponpes"<br>data ponpes yang tersedia dapat dikelola<br>menjadi informasi dan disebarkan untuk<br>masyarakat luas | $\Omega$   | $\Omega$  | $\Omega$ | $\Omega$       | 4              | 20          |
| $\overline{2}$ | Fitur yang tersedia pada sistem sudah<br>cukup lengkap dan informatif jika<br>disediakan untuk masyarakat                                    | $\Omega$   | $\Omega$  | $\Omega$ | $\overline{2}$ | $\mathfrak{D}$ | 18          |
| 3              | Dengan sistem ini akan sangat membantu<br>masyarakat dalam mencari ponpes di<br>Provinsi D.I Yogyakarta                                      | $\Omega$   | $\Omega$  | $\Omega$ |                | 3              | 19          |
| $\overline{4}$ | Dengan sistem ini akan sangat membantu<br>masyarakat dalam mendapatkan berita<br>acara umum yang di selenggarakan oleh<br>ponpes             | $\Omega$   | $\Omega$  | $\Omega$ | $\overline{2}$ | $\overline{2}$ | 18          |
| 5 <sup>1</sup> | Dengan tersedianya fitur "Peta"<br>masyarakat dapat melihat persebaran<br>ponpes di Provinsi D.I Yogyakarta                                  | $\Omega$   | $\Omega$  | $\Omega$ | 1              | 3              | 19          |

Tabel 4.4 Hasil kuesioner fungsionalitas sistem (kemenag)

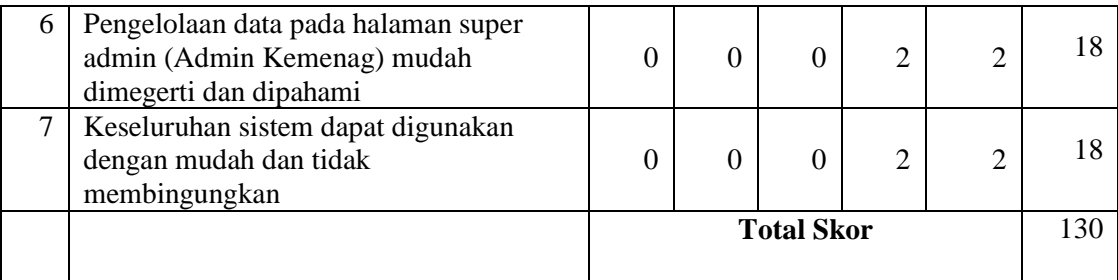

$$
\text{Hasil Akhir} \quad = \frac{\text{Total Skor.100}}{\text{Y}} = \frac{130}{140}.100 = 0.928.100 = 92.8\%
$$

Hasil akhir yang didapatkan dari kuesioner fungsionalitas sistem *pegawai Kementrian Agama D.I Yogyakarta sebagai super admin* adalah 92.8% berada dalam interval Sangat Setuju (SS) yang artinya data ponpes yang tersedia dapat dikelola menjadi informasi dan disebarkan untuk masyarakat luas sehingga masyarakat dapat dengan mudah mendapatkan informasi. Selain itu sistem mudah dimengerti dan juga dipahami.

5. Pada Tabel 4.5 menunjukkan hasil kuesioner tampilan sistem untuk *pengurus pondok pesantren sebagai admin* (Admin Ponpes) *website* "Cari Ponpes" pada *Aplikasi Sistem Informasi Geografis (SIG) Pondok Pesantren Berbasis Web di Provinsi D.I Yogyakarta.*

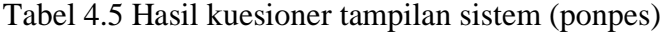

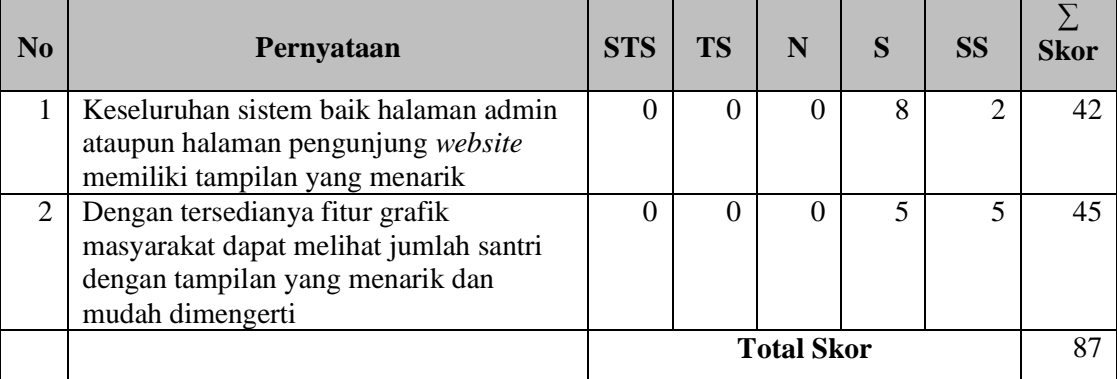

$$
Hasil Akhir = \frac{\text{Total Skor.100}}{Y} = \frac{87}{100} \cdot 100 = 0.87 \cdot 100 = 87\%
$$

Hasil akhir yang didapatkan dari kuesioner tampilan sistem untuk *pengurus pondok pesantren sebagai admin* adalah 90% berada dalam interval Sangat Setuju (SS) yang artinya *website* mudah dipahami dan digunakan serta memiliki tampilan yang menarik.

6. Pada Tabel 4.6 menunjukkan hasil kuesioner fungsionalitas sistem untuk *pengurus pondok pesantren sebagai admin* (Admin Ponpes) *website* "Cari Ponpes" pada *Aplikasi Sistem Informasi Geografis (SIG) Pondok Pesantren Berbasis Web di Provinsi D.I Yogyakarta.*

| N <sub>0</sub> | Pernyataan                                                                   | <b>STS</b>        | <b>TS</b>      | N              | S                        | <b>SS</b>                | $\sum$<br><b>Skor</b> |
|----------------|------------------------------------------------------------------------------|-------------------|----------------|----------------|--------------------------|--------------------------|-----------------------|
| $\mathbf{1}$   | Dengan adanya website "Cari Ponpes"                                          | $\Omega$          | $\Omega$       | $\Omega$       | $\overline{\mathcal{A}}$ | 6                        | 46                    |
|                | pihak ponpes memiliki wadah untuk                                            |                   |                |                |                          |                          |                       |
|                | memberikan informasi ponpes pada<br>masyarakat luas                          |                   |                |                |                          |                          |                       |
| $\overline{2}$ | Website "Cari Ponpes" sangat berguna                                         | $\theta$          | $\theta$       | $\theta$       | 5                        | 5                        | 45                    |
|                | untuk ponpes yang tidak memiliki                                             |                   |                |                |                          |                          |                       |
|                | website resmi                                                                |                   |                |                |                          |                          |                       |
| 3              | Dengan adanya website "Cari Ponpes"                                          | $\theta$          | $\theta$       | $\theta$       | $\overline{5}$           | 5                        | 45                    |
|                | ponpes akan mudah dikenal oleh                                               |                   |                |                |                          |                          |                       |
|                | masyarakat luas                                                              | $\theta$          | $\theta$       | $\overline{0}$ |                          | 4                        | 44                    |
| $\overline{4}$ | Fitur yang tersedia pada sistem sudah<br>cukup lengkap dan informatif jika   |                   |                |                | 6                        |                          |                       |
|                | disediakan untuk masyarakat                                                  |                   |                |                |                          |                          |                       |
| 5              | Dengan sistem ini akan sangat membantu                                       | $\Omega$          | $\overline{0}$ | $\Omega$       | $\overline{\mathcal{A}}$ | 6                        | 46                    |
|                | masyarakat dalam mencari ponpes di                                           |                   |                |                |                          |                          |                       |
|                | Provinsi D.I Yogyakarta                                                      |                   |                |                |                          |                          |                       |
| 6              | Dengan sistem ini akan sangat membantu                                       | $\Omega$          | $\theta$       | 1              | $\overline{4}$           | 5                        | 44                    |
|                | masyarakat dalam mendapatkan berita<br>acara umum yang di selenggarakan oleh |                   |                |                |                          |                          |                       |
|                | ponpes                                                                       |                   |                |                |                          |                          |                       |
| 7              | Dengan tersedianya fitur "Peta"                                              | $\Omega$          | $\Omega$       | 1              | 3                        | 6                        | 45                    |
|                | masyarakat dapat melihat persebaran                                          |                   |                |                |                          |                          |                       |
|                | ponpes di Provinsi D.I Yogyakarta                                            |                   |                |                |                          |                          |                       |
| 8              | Pengelolaan data pada halaman admin                                          | $\theta$          | $\theta$       | $\theta$       | 6                        | $\overline{\mathcal{A}}$ | 44                    |
|                | (Admin Ponpes) mudah dimegerti dan                                           |                   |                |                |                          |                          |                       |
|                | dipahami                                                                     |                   |                |                |                          |                          |                       |
| 9              | Keseluruhan sistem dapat digunakan<br>dengan mudah dan tidak                 | $\Omega$          | $\theta$       | $\theta$       | 6                        | 4                        | 44                    |
|                | membingungkan                                                                |                   |                |                |                          |                          |                       |
|                |                                                                              | <b>Total Skor</b> |                |                |                          |                          | 403                   |
|                |                                                                              |                   |                |                |                          |                          |                       |

Tabel 4.6 Hasil kuesioner fungsionalitas sistem (ponpes)

Hasil Akhir  $=\frac{\text{Total Skor.100}}{N}$  $\frac{8 \text{kor.100}}{Y} = \frac{403}{450}$  $\frac{403}{450}$ . 100 = 0.89 . 100 = 89%

Hasil akhir yang didapatkan dari kuesioner fungsionalitas sistem untuk *pengurus pondok pesantren sebagai admin* adalah 89% berada dalam interval Sangat Setuju (SS) yang artinya dengan adanya sistem pihak ponpes memiliki wadah untuk memberikan informasi ponpes pada masyarakat luas, ponpes mudah dikenal sehingga

dapat membantu masyarakat dalam mencari ponpes. Selain itu sistem mudah dimengerti dan juga dipahami.

#### **4.4 Hasil Implementasi Sistem**

Berdasarkan implementasi pada sistem, pengujian fungsionalitas sistem dan tampilan sistem dengan metode kuesioner menggunakan skala likert untuk Aplikasi Sistem Informasi Geografis (SIG) Pondok Pesantren Berbasis *Web* di Provinsi D.I Yogyakarta adalah sebagai berikut.

Dalam pencarian informasi mengenai seluruh pondok pesantren yang ada di Provinsi D.I Yogyakarta dalam sistem disajikan dengan tampilan antarmuka peta yang berisi persebaran pondok pesantren dan masyarakat menilai tampilan *website* menarik juga mudah dipahami saat digunakan serta informasi mengenai pondok pesantren dinilai cukup informatif. Selain itu fitur berita acara terbaru memudahkan masyarakat untuk mengetahui acara yang akan datang dengan notifikasi yang ditampilkan di dalam peta, guna memberikan informasi bahwa akan ada acara pada pondok pesantren yang letak posisinya ditandai dengan *icon bell* sekaligus sebagai tanda pemberitahuan. Masyarakat juga dimudahkan dengan adanya fitur *filter* yang menjadikan proses pencarian informasi pondok pesantren akan lebih cepat dan sesuai dengan yang di inginkan. Sistem juga menampilkan data jumlah santri dengan visualisasi berupa grafik di mana masyarakat menilai data yang ada di dalam grafik mudah dimengerti dan dipahami. Dengan begitu dapat dikatakan sistem yang dibuat berhasil memvisualisasikan data pondok pesantren baik dengan antarmuka peta yang memanfaatkan data spasial dari google *maps* API ataupun grafik.

Pihak Kemenag memberikan penilaian "Sangat Setuju" dengan adanya *website* yang penulis bangun, data ponpes yang tersedia merupakan data non spasial yang digunakan dalam sistem ini dan dapat dikelola menjadi informasi yang bermanfaat bagi masyarakat. Bagi pihak Kemenag yang menjadi super admin dalam sistem ini menilai keseluruhan sistem dapat digunakan dengan mudah dan tidak membingungkan. Selain itu, enam dari sepuluh pengurus pondok pesantren sangat setuju dengan adanya *Website* Sistem Informasi Geografis (SIG) Pondok Pesantren dikarenakan *website* ini dapat menjadi wadah untuk memberikan informasi mengenai pondok pesantren pada masyarakat luas. *Website* juga dinilai akan sangat berguna untuk pondok pesantren yang tidak memiliki website resmi.